## **Solicitud de Certificados y Justificantes.**

La solicitud de estos documentos se gestiona desde la Intranet del alumnado. El acceso se realiza iniciando sesión desde la página principal de la UPV,

<https://www.upv.es/es>

Parte superior derecha

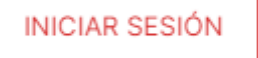

En el apartado de Alumnado, con tu identificador, DNI y NIE sin la última letra o Pasaporte y tu PIN de cuatro dígitos accedes a tu Intranet.

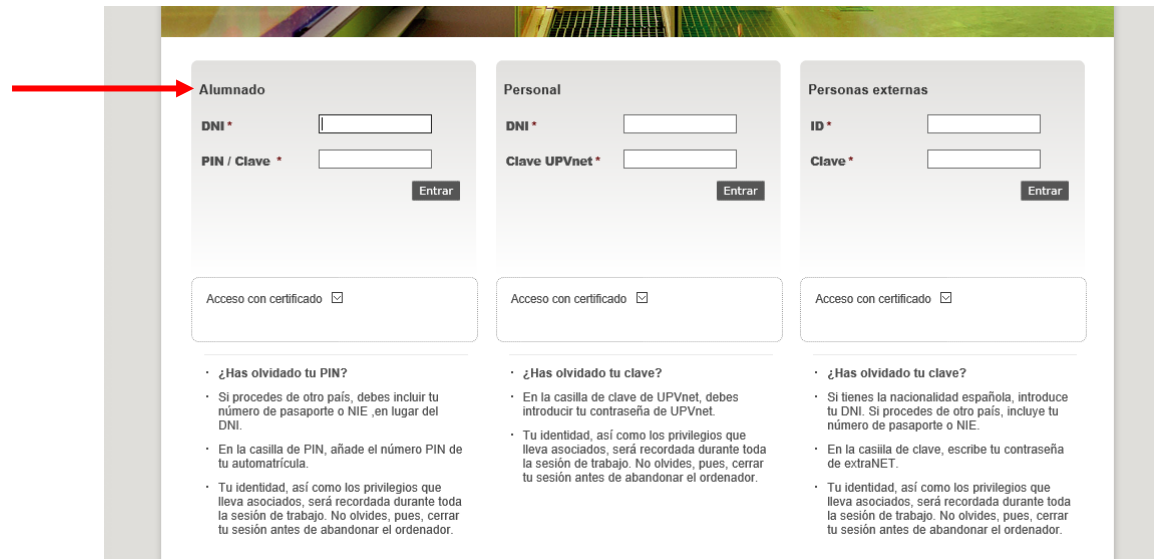

En el caso de que no recuerdes tu PIN, tienes un enlace **"¿Has olvidado tu PIN?"** en el que puedes acceder y te llegarán a tu teléfono móvil las instrucciones para recuperarlo.

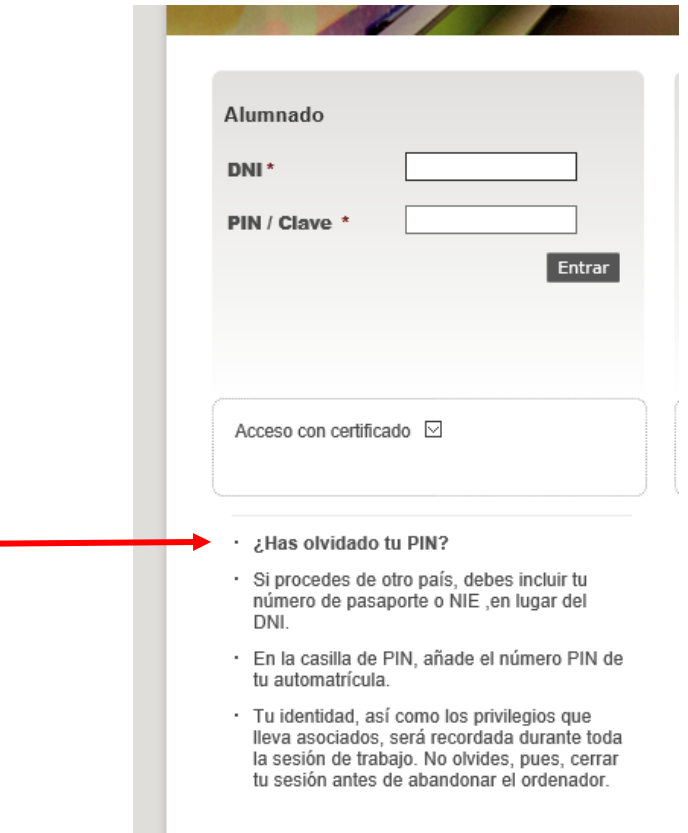

Si has olvidado tu PIN y tu móvil ha cambiado, para poder recuperarlo hay que actualizar tus datos personales. Para ello, tienes que solicitarnos por PoliConsulta dicho trámite. Deberás adjuntar una copia de tu identificador, DNI, NIE o Pasaporte para verificar tu identidad.

La PoliConsulta la puedes realizar desde la página principal de la UPV, parte inferior derecha.

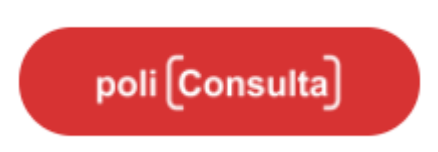

Una vez en tu Intranet la ruta es la siguiente,

Secretaría Virtual/Solicitudes/Certificados y justificantes.

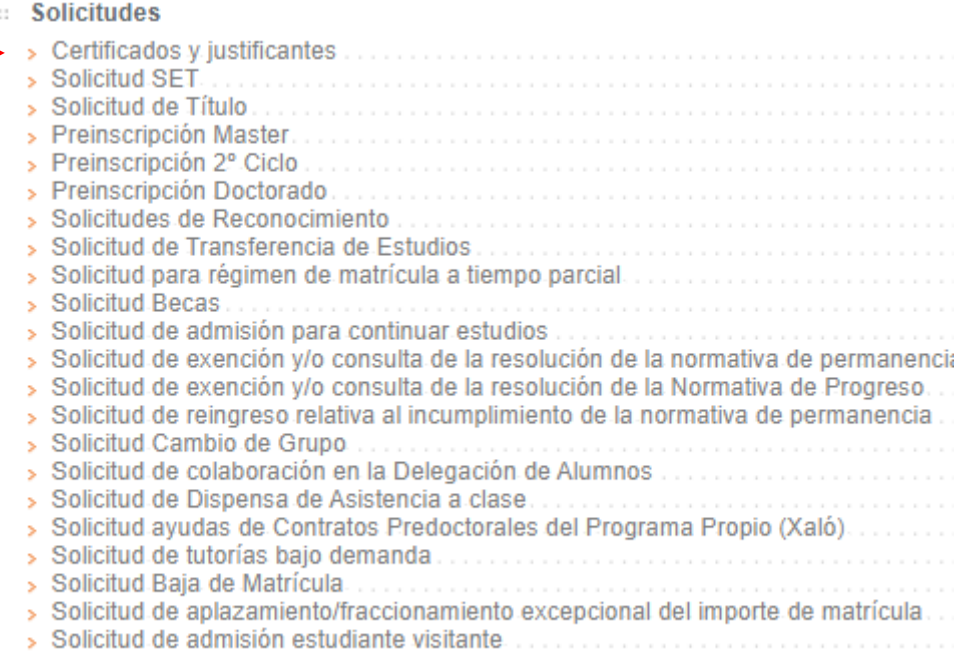

**ATENCIÓN.** En el caso de que hayas cursado varias titulaciones, debes elegir la que te interesa para el documento que vas a solicitar.

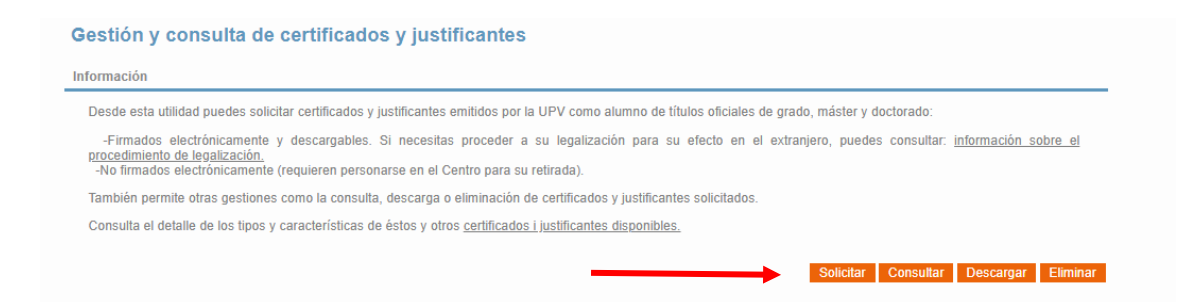

Los justificantes son gratuitos y los certificados son de pago. Si el documento que quieres generar es un certificado puedes abonarlo directamente por TPV con tu tarjeta bancaria. Una vez pagado ya puedes descargarlo e imprimirlo.

Los certificados tienen la consideración de copia auténtica y puede verificarse su integridad y autenticidad mediante el Código Seguro de Verificación (CSV) en la sede electrónica de la UPV.